## **Cách tạo Danh bạ mới**

- A) Nhấp vào "**IMS**", A  $IMS$
- B) Chọn "**Danh bạ điện thoại**",

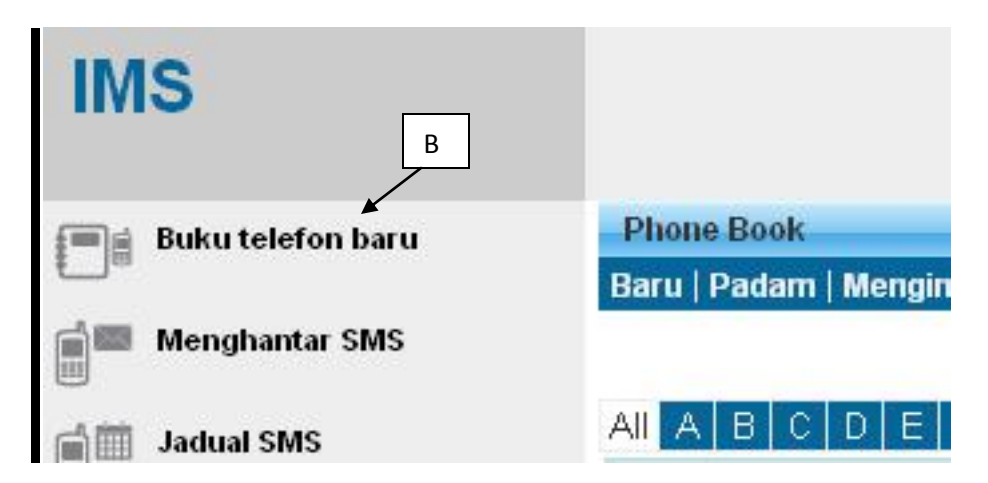

C) Chọn Thêm Danh bạ "**Mới**",

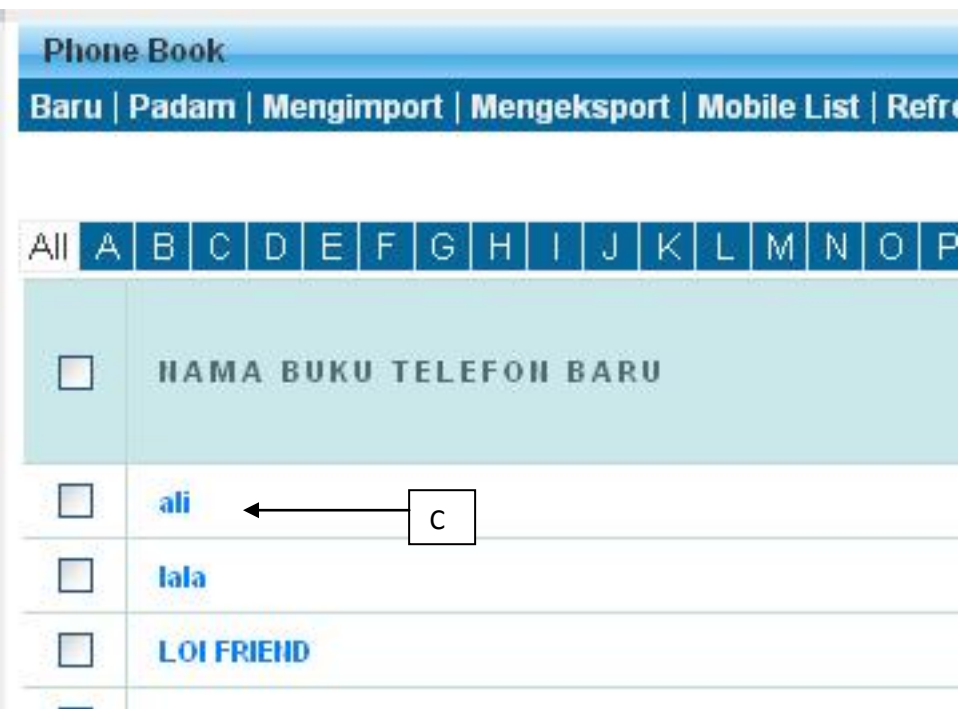

D) Nhập "**Tên danh bạ**" của bạn,

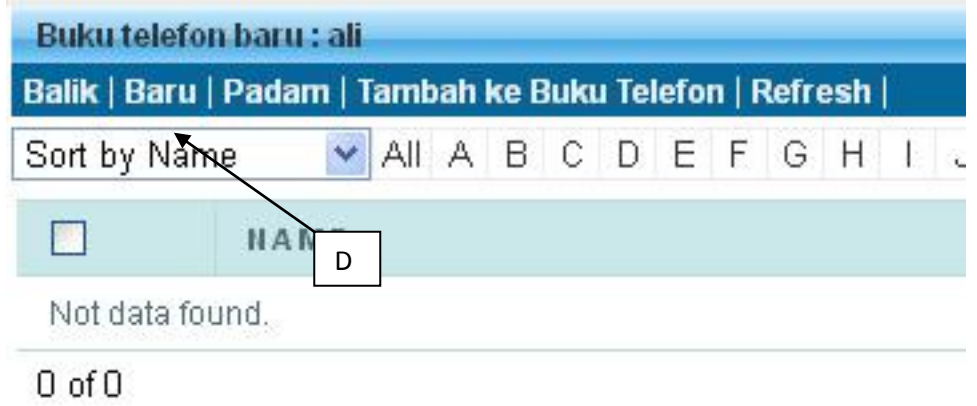

E) Chọn "**Lưu**", Danh bạ mới (**KHÁCH HÀNG KLUANG**)" sẽ được lưu trong Thư mục danh bạ

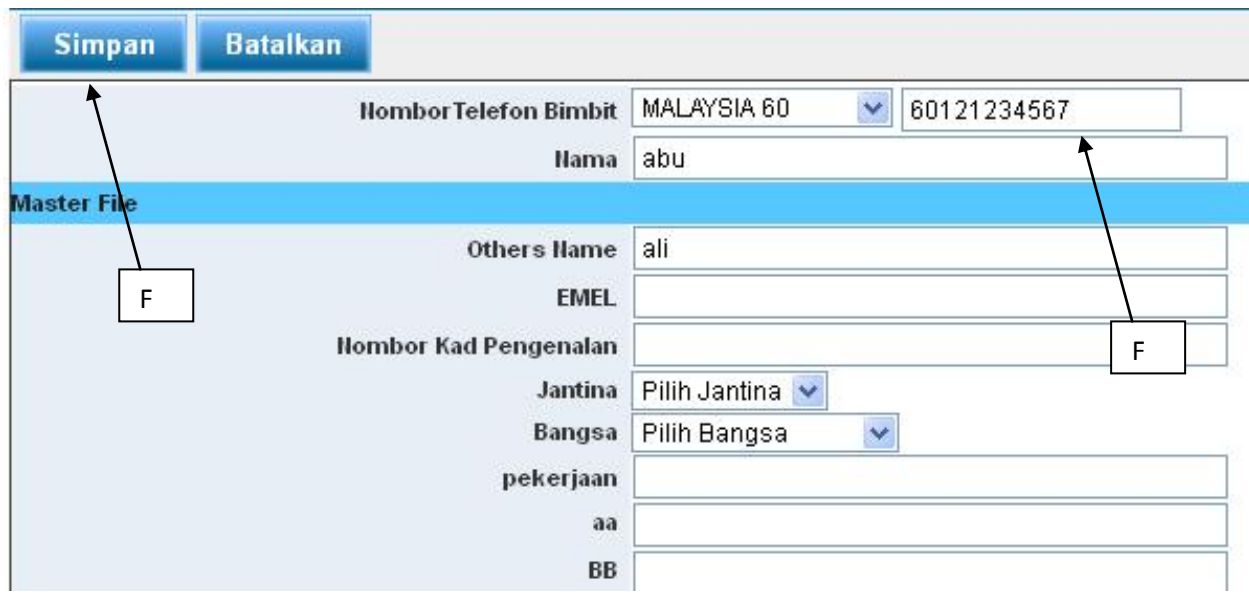